# **GISWAMID**

Swedish Academic Identity Federation

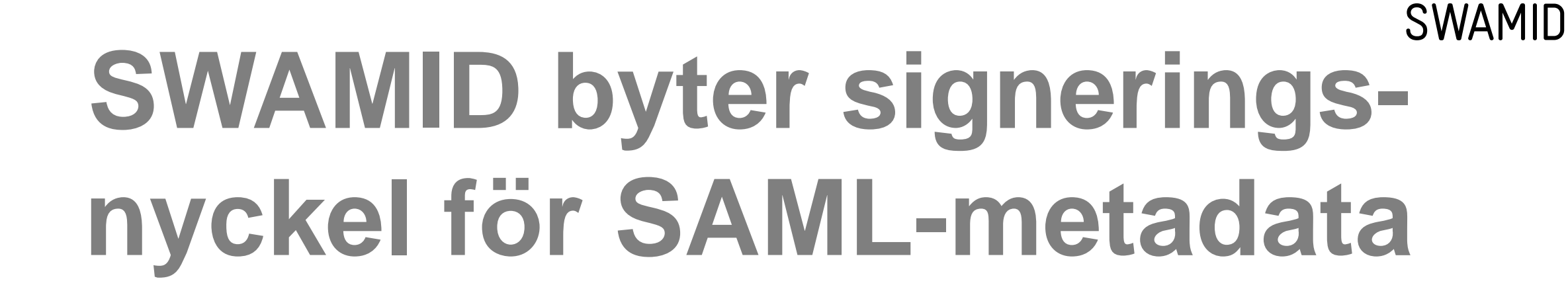

**SWAMID Webinar 5 2016**

Fredrik Domeij SWAMID Operations, Umeå universitet fredrik.domeij@umu.se

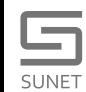

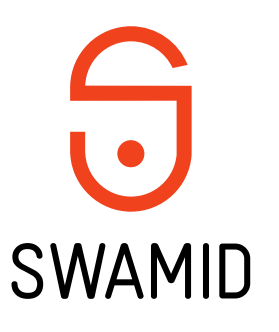

# Varför byts SWAMIDs signeringsnyckel

- När signeringsnyckeln för SAML-metadata skapades i början av maj 2007 valdes en giltighetstid på 10 år
- Nu har 10 år passerat och signeringsnyckeln blir ogiltig 1 maj 2017

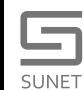

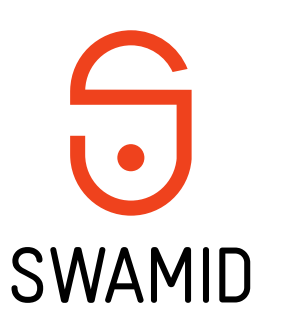

#### Vad betyder detta?

- SWAMID signerar federationens metadata med en asynkron krypteringsnyckel med tillhörande signeringscertifikat
- Signeringen garanterar att den metadata som du laddar ner till din IdP eller din SP kommer från SWAMID
- Du behöver uppdatera signeringsnyckel och metadataflöde i din IdP eller din SP

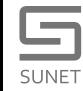

- Gammal signeringsnyckel för SWAMID
	- <http://md.swamid.se/md/md-signer.crt>
	- Subject: CN=SWAMID metadata signer v1.1
	- Giltigt från **4:e maj 2007** till **1:a maj 2017**
	- <http://md.swamid.se/md/swamid-2.0.xml> för IdP:er
	- **[http://md.swamid.se/md/swamid-idp.xml](http://md.swamid.se/md/swamid-2.0.xml)** för SP:s (bara SWAMID)
	- [http://md.swamid.se/md/swamid-idp-transitive.xml](http://md.swamid.se/md/swamid-2.0.xml) för SP:s (SWAMID+eduGAIN)
- Ny signeringsnyckel för SWAMID
	- http://**mds**.swamid.se/md/**[md-signer2.crt](http://md.swamid.se/md/md-signer.crt)**
	- **SHA256 fingerprint:**

SUNET

A6:78:5A:37:C9:C9:0C:25:AD:5F:1F:69:22:EF:76:7B: C9:78:67:67:3A:AF:4F:8B:EA:A1:A7:6D:A3:A8:E5:85

- Subject: CN=**SWAMID metadata signer v2.0**
- Giltigt från **6:e dec 2016** till **6:e dec 2036**
- **http://mds[.swamid.se/md/swamid-2.0.xml](http://md.swamid.se/md/swamid-2.0.xml)** för IdP:er
- **http://mds[.swamid.se/md/swamid-idp.xml](http://md.swamid.se/md/swamid-2.0.xml)** för SP:s (bara SWAMID)
- http://**mds**[.swamid.se/md/swamid-idp-transitive.xml](http://mds.swamid.se/md/swamid-idp-transitive.xml) för SP:s (SWAMID+eduGAIN)

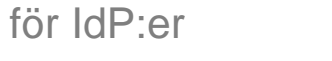

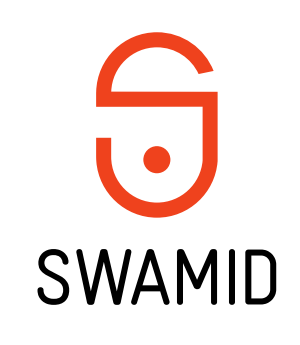

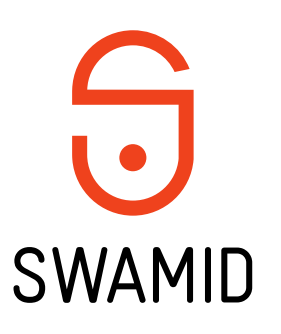

# **Konfigurera ADFS**

Gäller SWAMIDs rekommenderade importscript för ADFS,  $\overline{\mathbb{R}}$ New-RelyingPartyFromMetadata.ps1

Invoke-WebRequest http://mds.swamid.se/md/swamid-2.0.xml

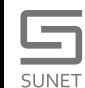

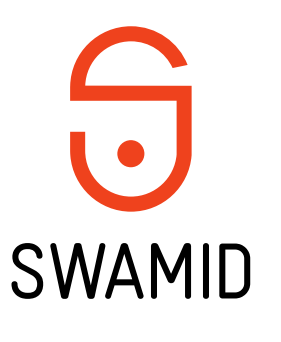

# Konfigurera Shibboleth Identity Provider v3

- 1. Ladda ner nya md-signer2.crt och lägg bredvid md-signer.crt wget <http://mds.swamid.se/md/md-signer2.crt>
- 2. Verifiera nyckelns signatur

openssl x509 –noout –fingerprint –sha256 –in md-signer2.crt A6:78:5A:37:C9:C9:0C:25:AD:5F:1F:69:22:EF:76:7B: C9:78:67:67:3A:AF:4F:8B:EA:A1:A7:6D:A3:A8:E5:85

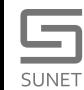

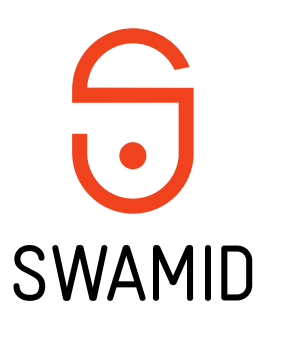

# Konfigurera Shibboleth Identity Provider v3

- 3. Ändra sökväg till nyckeln i metadata-providers.xml certificateFile="%{idp.home}/credentials/md-signer2.crt"
- 4. Ändra metadataflöde i metadata-providers.xml metadataURL="http://**mds**[.swamid.se/md/swamid-2.0.xml](http://mds.swamid.se/md/swamid-2.0.xml)"
- 5. Starta om Shibboleth och kontrollera så det inte skrivs något fel i loggarna

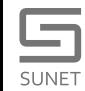

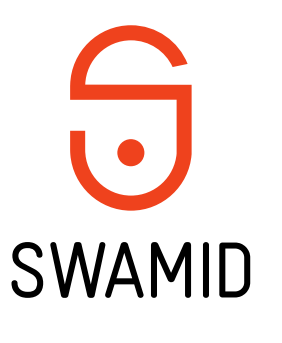

# Konfigurera Shibboleth Service Provider v2

- 1. Ladda ner nya md-signer2.crt och lägg bredvid md-signer.crt wget <http://mds.swamid.se/md/md-signer2.crt>
- 2. Verifiera nyckelns signatur

openssl x509 –noout –fingerprint –sha256 –in md-signer2.crt A6:78:5A:37:C9:C9:0C:25:AD:5F:1F:69:22:EF:76:7B: C9:78:67:67:3A:AF:4F:8B:EA:A1:A7:6D:A3:A8:E5:85

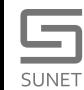

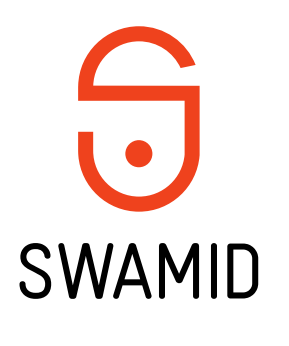

# Konfigurera Shibboleth Service Provider v2

- 3. Ändra sökväg till nyckeln i shibboleth2.xml certificate="**md-signer2.crt**"
- 4. Ändra metadataflöde i shibboleth2.xml uri="http://**mds**[.swamid.se/md/swamid-idp-transitive.xml](http://mds.swamid.se/md/swamid-2.0.xml)" alternativt uri="http://**mds**[.swamid.se/md/swamid-idp.xml](http://mds.swamid.se/md/swamid-2.0.xml)"
- 5. Starta om shibd och kontrollera så det inte skrivs något fel i loggarna

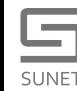

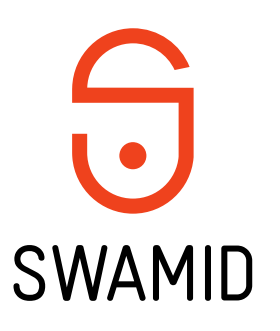

#### Mer information

Nyckelceremonin

<https://wiki.swamid.se/display/SWAMID/Nyckelrullning+2016+-+Nyckelceremoni>

Konfiguration <https://wiki.swamid.se/display/SWAMID/Nyckelrullning+2016>

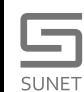